## **Appendix E**

## **How to download EMHLR Digital Resources**

The EMHLR digital resources (class slide deck, activity sheets and MHL Journal) are hosted on the MHL Team's Google Drive account. Teachers / students can make their own copy to ensure they can access the resources when and where they need them. The EMHLR digital resources can also be accessed and edited with peers in real time, making for a great collaborative digital / in-person class activity.

## **How to make a copy of Google Slides to access EMHLR digital resources:**

- 1. Sign in to your Google account.
- 2. Open the Google Slide file links:
	- **Classroom Slide Deck:** <https://docs.google.com/presentation/d/1RunErx7DJsVPCSI5ToSvUJ33QyBCvyWYi3I0jWb0pb0/>
- **Digital Activity Sheets:**

[https://docs.google.com/presentation/d/1by6pNbmni4bhmUeQbtSs\\_d3uT2hjPPE47IKs4c6pitY/](https://docs.google.com/presentation/d/1by6pNbmni4bhmUeQbtSs_d3uT2hjPPE47IKs4c6pitY/)

**Digital MHL Journal Sheets:**

<https://docs.google.com/presentation/d/1BOq1dizMy-AiYkqhKZ6tKYgUfZ73B7tiuevPFRYCJKk/>

3. Select 'File' > 'Make a copy' > 'Entire presentation'. Under 'Folder', select 'My Drive' (teacher's / student's personal Google Drive) and click 'Make a copy'.

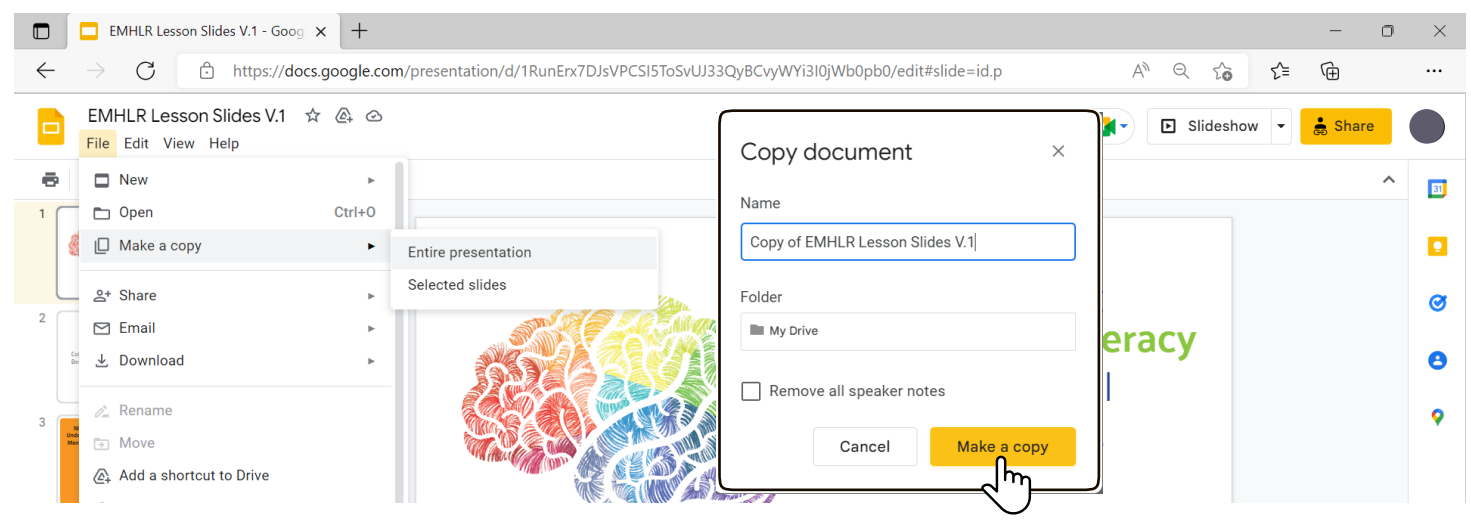

- 4. Check your Google Drive if you've successfully made copies of the EMHLR digital resources.
- 5. Teachers / students can then access / complete digital activities in their Google Drive.